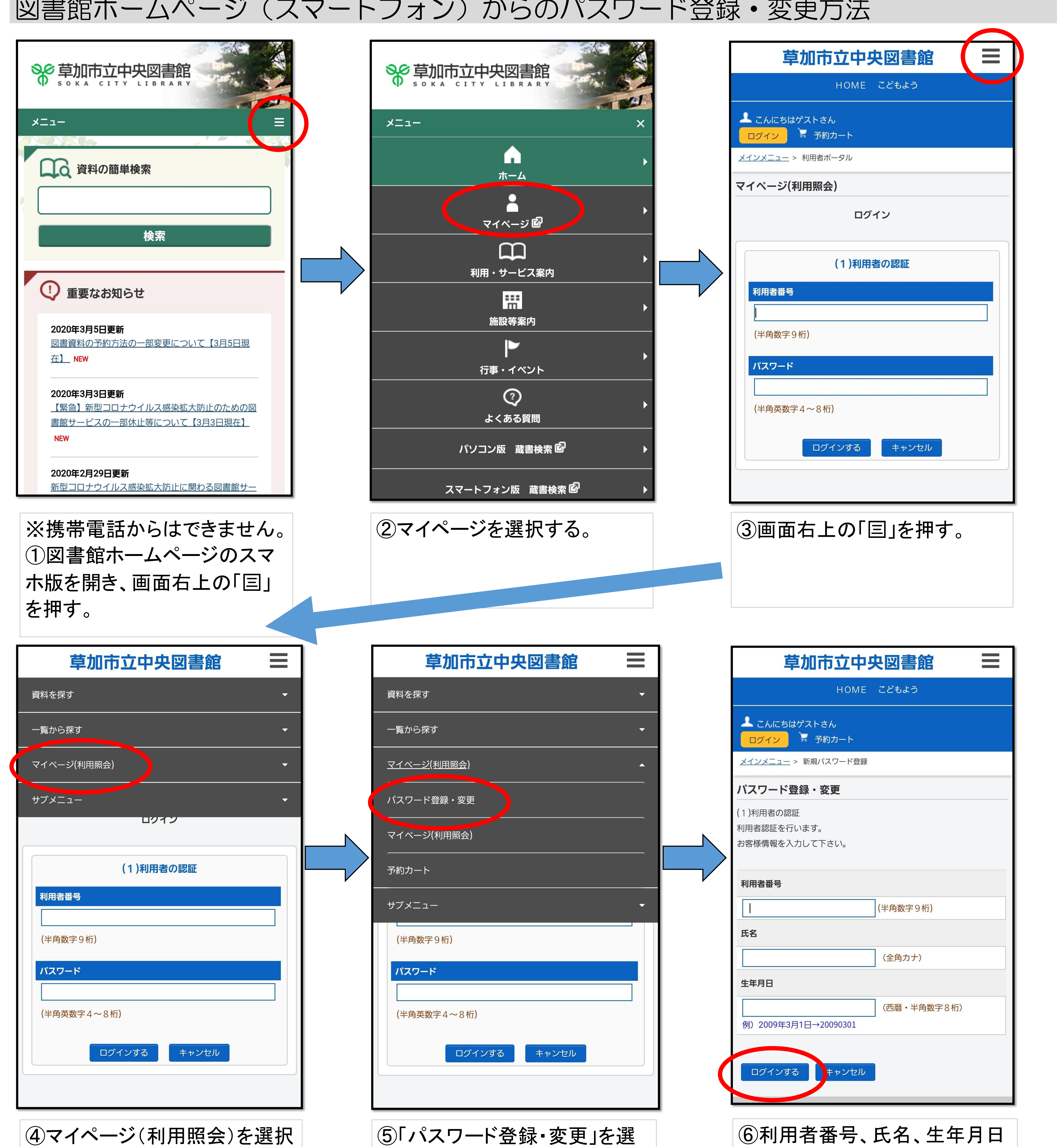

## 図書館ホームページ(スマートフォン)からのパスワード登録·変更方法

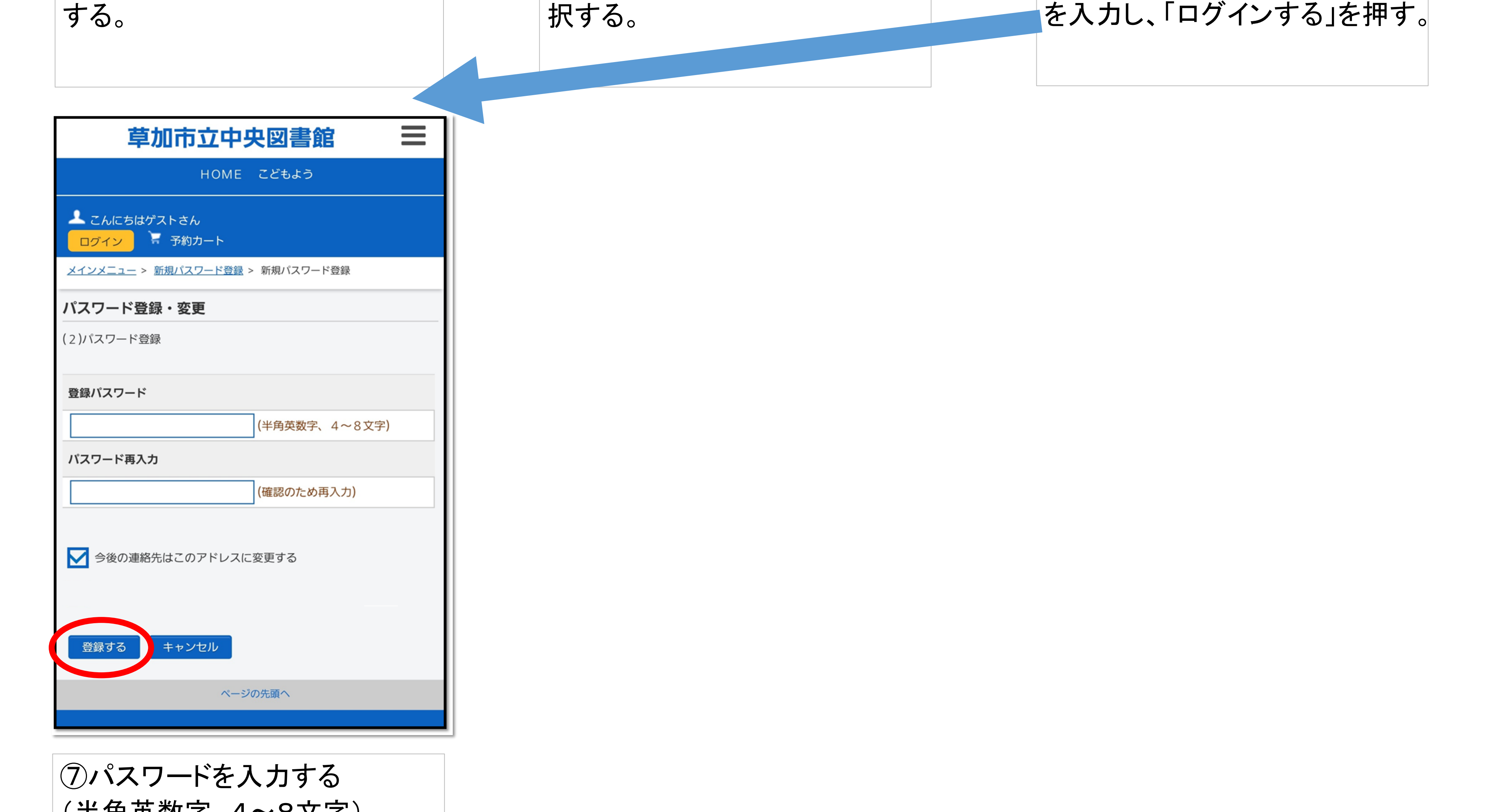

(半角英数字、4~8文字) ⑧「登録する」を選択 以上で設定は完了です。